#### **G52GRP 2012–2013: Lecture 3** *Project Site and Version Control with Subversion*

Henrik Nilsson

University of Nottingham, UK

G52GRP 2012–2013: Lecture 3 – p.1/41

#### **This Lecture**

- Indefero project site
- Why use version control systems?
- Subversion
- Using Subversion

 Passing copies from person to person using e.g. e-mail or USB memory sticks?

 Passing copies from person to person using e.g. e-mail or USB memory sticks?

Might work for a single document where people "take turns", but otherwise recipe for disaster!

 Passing copies from person to person using e.g. e-mail or USB memory sticks?

Might work for a single document where people "take turns", but otherwise recipe for disaster!

Who's got the latest version?

 Passing copies from person to person using e.g. e-mail or USB memory sticks?

Might work for a single document where people "take turns", but otherwise recipe for disaster!

- Who's got the latest version?
- Who's got the right to edit?

 Passing copies from person to person using e.g. e-mail or USB memory sticks?

Might work for a single document where people "take turns", but otherwise recipe for disaster!

- Who's got the latest version?
- Who's got the right to edit?

. . .

- How to ensure that everyone sees up-to-date versions of everything?

#### • A shared repository is a better idea!

A shared repository is a better idea!

 A School-hosted Indefero project has been set up for each group. Sign in with your CS credentials at:

https://code.cs.nott.ac.uk

- A shared repository is a better idea!
  - A School-hosted Indefero project has been set up for each group. Sign in with your CS credentials at:
    - https://code.cs.nott.ac.uk
  - Provides additional project management features beyond a shared repository.

- A shared repository is a better idea!
  - A School-hosted Indefero project has been set up for each group. Sign in with your CS credentials at:
    - https://code.cs.nott.ac.uk
  - Provides additional project management features beyond a shared repository.
  - The designated gp12-xxx Indefero project should (in most cases) be your central repository for code and documentation.

- A shared repository is a better idea!
  - A School-hosted Indefero project has been set up for each group. Sign in with your CS credentials at:
    - https://code.cs.nott.ac.uk
  - Provides additional project management features beyond a shared repository.
  - The designated gp12-XXX Indefero project should (in most cases) be your central repository for code and documentation.
- Additionally, a Unix group has been created for each group on the School's Linux servers.

### **Indefero Features (1)**

- Project Management:
  - Project description (using Markdown syntax).
  - Access rights (who can access and change what: defaults should work for most groups).
  - Detailed configuration of many of the other features (e.g. "tags", notification e-mails).

## **Indefero Features (1)**

- Project Management:
  - Project description (using Markdown syntax).
  - Access rights (who can access and change what: defaults should work for most groups).
  - Detailed configuration of many of the other features (e.g. "tags", notification e-mails).
- Source code repository:
  - Version control using Subversion.
  - Not just for code, but can also be used for reports, design documents, and more.

#### **Indefero Features (2)**

#### Documentation

- Detailed project description (including aims, vision), agendas, meeting minutes, design documents, QA plans, ...
- Hyperlinks between documents
- Markdown syntax

### **Indefero Features (2)**

#### Documentation

- Detailed project description (including aims, vision), agendas, meeting minutes, design documents, QA plans, ...
- Hyperlinks between documents
- Markdown syntax
- Issue tracking

### **Indefero Features (2)**

#### Documentation

- Detailed project description (including aims, vision), agendas, meeting minutes, design documents, QA plans, ...
- Hyperlinks between documents
- Markdown syntax
- Issue tracking
- Downloads
  - Various releases
  - Source, binaries for various platforms, ...

 Group Project Site: first "deliverable" of G52GRP

- Group Project Site: first "deliverable" of G52GRP
- Due 2 November

- Group Project Site: first "deliverable" of G52GRP
- Due 2 November
- Designed to get your project site off the ground and ensure everyone understands the basics of Indefero and Subversion

- Group Project Site: first "deliverable" of G52GRP
- Due 2 November
- Designed to get your project site off the ground and ensure everyone understands the basics of Indefero and Subversion
- Nominate a Project Site Master ASAP!

- Group Project Site: first "deliverable" of G52GRP
- Due 2 November
- Designed to get your project site off the ground and ensure everyone understands the basics of Indefero and Subversion
- Nominate a Project Site Master ASAP!
- See the Group Project Handbook for further details.

- GitHub, Gitorious, Bitbucket, ...
- Google Docs

RP 2012–2013: Lecture 3 – p.8/41

- GitHub, Gitorious, Bitbucket, ...
- Google Docs
- Dropbox

RP 2012–2013: Lecture 3 – p.8/41

- GitHub, Gitorious, Bitbucket, ...
- Google Docs
- Dropbox
- Facebook

G52GRP 2012–2013: Lecture 3 – p.8/41

What about other (possibly external) solutions? For example:

- GitHub, Gitorious, Bitbucket, ...
- Google Docs
- Dropbox
- Facebook
- Google+

. . .

OK, and may even be needed, but:

 Group Project Site deliverable must still be done as specified.

- Group Project Site deliverable must still be done as specified.
- All documents and code *must* be backed up on School servers!

- Group Project Site deliverable must still be done as specified.
- All documents and code *must* be backed up on School servers! Temporary unavailability of external hosting, or external host going out of business (or your own, private machines dying, getting stolen, ...), are *not* valid extenuating circumstances.

- Group Project Site deliverable must still be done as specified.
- All documents and code *must* be backed up on School servers!
   Temporary unavailability of external hosting, or external host going out of business (or your own, private machines dying, getting stolen, ...), are *not* valid extenuating circumstances.
- You may have to copy certain data across to the project site for submission purposes.

Additionaly:

G52GRP 2012–2013: Lecture 3 – p.10/41

#### Additionaly:

 Social networking sites like Facebook were designed for ...

#### Additionaly:

 Social networking sites like Facebook were designed for ... social networking, not software development.

## **Other Ways To Share & Coordinate (3)**

#### Additionaly:

- Social networking sites like Facebook were designed for ... social networking, not software development.
- Consequently, lack key features like version control and issue tracking.

## **Other Ways To Share & Coordinate (3)**

#### Additionaly:

- Social networking sites like Facebook were designed for ... social networking, not software development.
- Consequently, lack key features like version control and issue tracking.
- Grops that *did* use Facebook reported that the social aspects were a constant source of distraction.

#### **Other Ways To Share & Coordinate (4)**

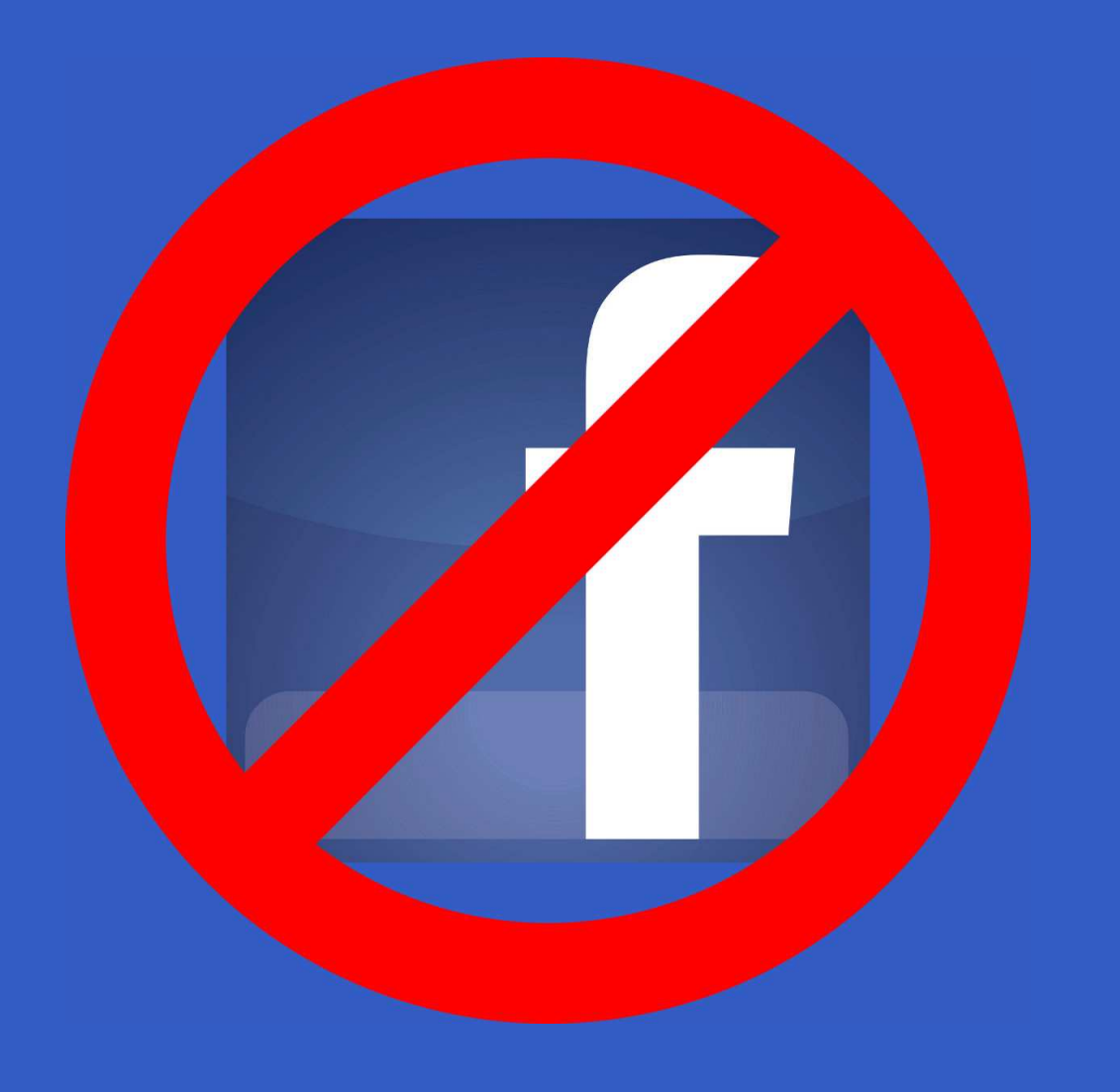

# Why Use Version Control Systems? (1)

OK, doc and code shared. Problem solved? No ...

# Why Use Version Control Systems? (1)

OK, doc and code shared. Problem solved? No ...

If a team of people involved, how to coordinate the work on the shared source code and documentation?

# Why Use Version Control Systems? (1)

OK, doc and code shared. Problem solved? No ...

- If a team of people involved, how to coordinate the work on the shared source code and documentation?
- As the source and documentation evolves, how to
  - keep track of changes
  - keep track of consistent configurations
  - insulate against "work in progress"

# Why Use Version Control Systems? (2)

Version control systems

# Why Use Version Control Systems? (2)

Version control systems

 originally addressed the second problem (hence the name)

# Why Use Version Control Systems? (2)

#### Version control systems

- originally addressed the second problem (hence the name)
- but modern ones also provide very sophisticated support for
  - teams of programmers working on shared source and documentation
  - distributed teams of programmers (over the Internet)

## **Basic Model**

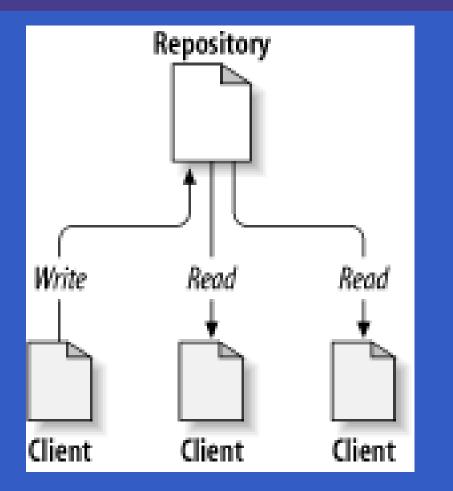

(Pictures from Collins-Sussman, Fitzpatrick, Pilato: Version Control with Subversion.)

#### The Problem to Avoid

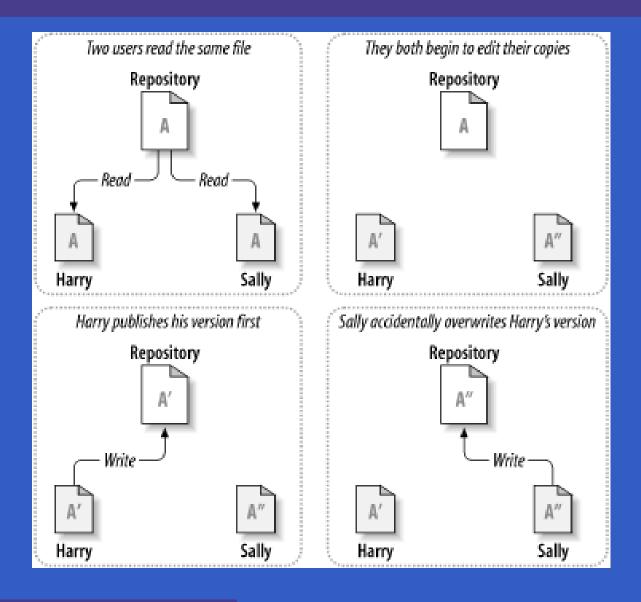

G52GRP 2012–2013: Lecture 3 – p.15/41

## The Lock, Modify, Unlock Model

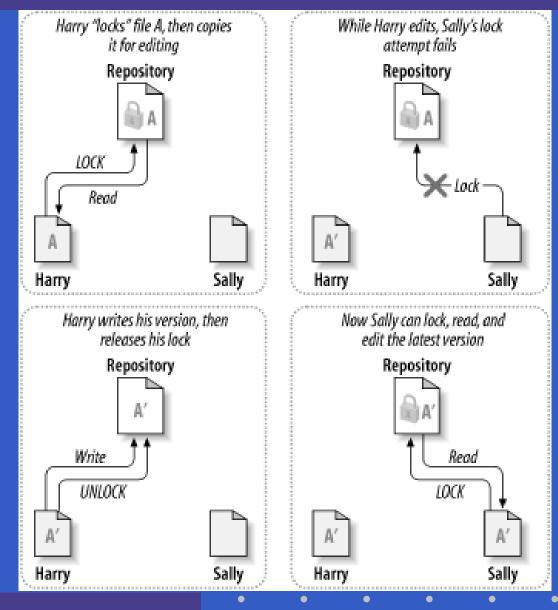

# The Copy, Modify, Merge Model (1)

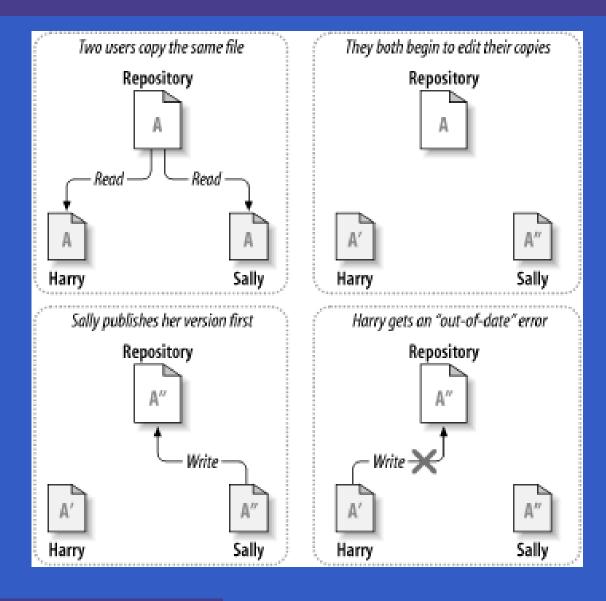

G52GRP 2012–2013: Lecture 3 – p.17/41

# The Copy, Modify, Merge Model (2)

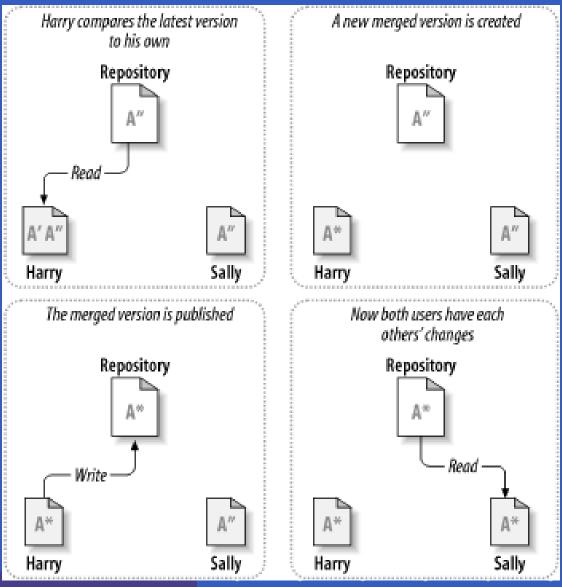

G52GRP 2012-2013: Lecture 3 - p.18/41

A version control system provides

A version control system provides

 a "time travel" facility: arbitrary earlier versions of the repository can be retrieved

A version control system provides

- a "time travel" facility: arbitrary earlier versions of the repository can be retrieved
- facilities for supporting parallel, non-interfering development, e.g. through what looks like separate copies, ...

A version control system provides

- a "time travel" facility: arbitrary earlier versions of the repository can be retrieved
- facilities for supporting parallel, non-interfering development, e.g. through what looks like separate copies, ...
- ... while maximizing sharing and facilitating reintegration of lines of development.

Free, open-source version control system.

- Free, open-source version control system.
- Manages files and directories, allowing older versions of (a part of) a file hierarchy to be retrieved at any point in time, pinpointing changes, keeping track of metadata such as logs for information about changes, etc.

- Free, open-source version control system.
- Manages files and directories, allowing older versions of (a part of) a file hierarchy to be retrieved at any point in time, pinpointing changes, keeping track of metadata such as logs for information about changes, etc.
- Handles both text and binary data (like Word documents, images)

- Free, open-source version control system.
- Manages files and directories, allowing older versions of (a part of) a file hierarchy to be retrieved at any point in time, pinpointing changes, keeping track of metadata such as logs for information about changes, etc.
- Handles both text and binary data (like Word documents, images)
- Supports concurrent development (the Copy, Modify, Merge model), both locally and remotely (over a network).

 Also does support locking (mainly intended for binary data that cannot easily be merged: images, Word documents, other application-specific binary data, ...)

- Also does support locking (mainly intended for binary data that cannot easily be merged: images, Word documents, other application-specific binary data, ...)
- Other helpful features like
  - file portability (e.g. transparent conversion between CR/LF and LF line ending conventions)
  - automation through hooks (e.g. sending e-mail after changes committed)

Main reference (freely available on-line): Collins-Sussman, Fitzpatrick, Pilato: Version Control with Subversion

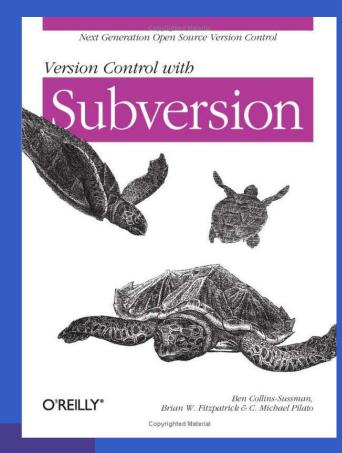

#### **Architecture of Subversion**

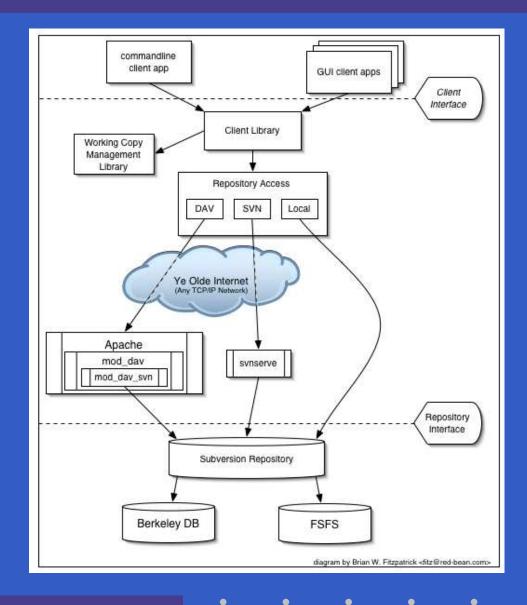

G52GRP 2012–2013: Lecture 3 – p.23/41

۲

 Use either the command-line interface, or a Subversion client like Tortoise (Windows, shell extension), or from within IDEs like NetBeans, Eclipse (with Subclipse plugin).

- Use either the command-line interface, or a Subversion client like Tortoise (Windows, shell extension), or from within IDEs like NetBeans, Eclipse (with Subclipse plugin).
- Command-line interface used in the following: principles remain the same regardless of access mode.

- Use either the command-line interface, or a Subversion client like Tortoise (Windows, shell extension), or from within IDEs like NetBeans, Eclipse (with Subclipse plugin).
- Command-line interface used in the following: principles remain the same regardless of access mode.
- Check out a copy of the repository, e.g.: svn checkout \ https://code.cs.nott.ac.uk/svn/gp12-nhn

- Use either the command-line interface, or a Subversion client like Tortoise (Windows, shell extension), or from within IDEs like NetBeans, Eclipse (with Subclipse plugin).
- Command-line interface used in the following: principles remain the same regardless of access mode.

 Check out a copy of the repository, e.g.: svn checkout \ https://code.cs.nott.ac.uk/svn/gp12-nhn
 Change directory: cd gp12-nhn.

## **Accessing the Repository**

The command-line Subversion client is called svn. It has many subcommands, e.g.:

- svn list
- svn add
- svn copy
- svn commit

## **Accessing the Repository**

The command-line Subversion client is called svn. It has many subcommands, e.g.:

- svn list
- svn add
- svn copy
- svn commit

It is always possible to get help, including on specific subcommands:

2012–2013: Lecture 3 – p.25/41

- svn help
- svn help copy

Let's pupulate the repository with some initial structure. The Subversion book recommends three main directories for each project:

Let's pupulate the repository with some initial structure. The Subversion book recommends three main directories for each project:

trunk: for the main development

Let's pupulate the repository with some initial structure. The Subversion book recommends three main directories for each project:

- trunk: for the main development
- branches: for branched-off developments (may later be merged back into main branch)

Let's pupulate the repository with some initial structure. The Subversion book recommends three main directories for each project:

- trunk: for the main development
- branches: for branched-off developments (may later be merged back into main branch)
- tags: named "snap shots" of the development; often a "release".

#### **Initial Repository Structure (1)**

Let's pupulate the repository with some initial structure. The Subversion book recommends three main directories for each project:

- trunk: for the main development
- branches: for branched-off developments (may later be merged back into main branch)
- tags: named "snap shots" of the development; often a "release".

Branches and Tags are created by copying: svn

#### **Initial Repository Structure (2)**

Under trunk we might want to have subdirectories for subprojects, e.g.:

- src: for source code
- doc: for documentation

#### **Initial Repository Structure (2)**

Under trunk we might want to have subdirectories for subprojects, e.g.:

- src: for source code
- doc: for documentation

Subversion does not make any particular assumptions: the directory structure can be what you like.

#### **Initial Repository Structure (2)**

Under trunk we might want to have subdirectories for subprojects, e.g.:

- src: for source code
- doc: for documentation

Subversion does not make any particular assumptions: the directory structure can be what you like.

AND! It is easy to change the structure later by simply moving around files and directories.

#### **Initial Repository Structure (3)**

#### Let's create this directory structure:

marian\$ mkdir trunk
marian\$ mkdir branches
marian\$ mkdir tags
marian\$ mkdir trunk/src
marian\$ mkdir trunk/doc

#### **Initial Repository Structure (4)**

Let's tell subversion all these directories have been added:

marian\$ svn add trunk
marian\$ svn add branches
marian\$ svn add tags
marian\$ svn add trunk/src
marian\$ svn add trunk/doc

Then, let's commit to the central repository: marian\$ svn commit

2012–2013: Lecture 3 – p.29/4<sup>.</sup>

## **Checking Out a Working Copy**

Now other people can check out a working copy of the relevant part of the repository:

svn checkout  $\setminus$ 

https://code.cs.nott.ac.uk/svn/gp12-nhn/trunk

A trunk/doc

A trunk/src

Checked out revision 1.

# Adding a File (1)

#### Let's add a document:

- isis-19% cd trunk/doc
- isis-20% ooffice
- isis-21% ls -l
- -rw-r--r-- 1 henrik henrik 8192 Oct 23 01:45 design.doc

The location of the repository is stored with the working copy, so Subversion commands can now be given without giving the repository URL:

isis-49% svn status

? design.doc

## Adding a File (2)

The status "?" indicates something which is unknown to Subversion. We need to tell Subversion about it:

isis-50% svn add design.doc

A (bin) design.doc

Important! The new document is now added to the local working copy. But it (and other changes) will not be propagated to the central repository until we explicitly perform a commit. isis-51% svn status

A design.doc

## Adding a File (3)

Subversion correctly determined that our document is a *binary* file. (Could have been configured otherwise.)

isis-52% svn proplist design.doc

Properties on 'design.doc':

svn:mime-type

isis-53% svn propget svn:mime-type \

design.doc

application/octet-stream

## **Adding a Directory**

- It is equally easy to add directories:
- isis-54% mkdir Meeting-2012-10-23
- isis-55% svn add Meeting-2012-10-23
- A Meeting-2012-10-23
- isis-56% emacs Meeting-2012-10-23/ideas.txt
- isis-57% svn add Meeting-2012-10-23/ideas.txt
- A Meeting-2012-10-23/ideas.txt
- isis-58% svn status
- A design.doc
- A Meeting-2012-10-23
- A Meeting-2012-10-23/ideas.txt

Or use svn mkdir.

## Committing

Time to propagate the changes to the central repository:

isis-59% svn commit  $\setminus$ 

-m "System design and ideas from meeting 23 Oct"

Adding doc/design.doc

Adding doc/Meeting-2012-10-23

Adding doc/Meeting-2012-10-23/ideas.txt

Transmitting file data .

Committed revision 2.

## Making Changes

Let's assume a few typos in the design are fixed: isis-65% svn status M design.doc isis-66% svn commit -m "Fixed typos" Sending doc/design.doc Transmitting file data . Committed revision 3.

## **Propagating Changes (1)**

Assume someone else makes changes and commits. We can check the status against the repository and get log entries isis-70% svn status -u 2 design.doc \* Status against revision: 3 isis-70% svn log -r 3 design.doc r3 | nhn | 2012-10-24 09:51:00 +0100 (Wed, 24 Oct 201

G52GRP 2012–2013: Lecture 3 – p.37/41

Fixed typos

## **Propagating Changes (2)**

- Let's bring our working copy up-to-date:
- isis-71% svn update
- U design.doc

Updated to revision 3.

In general, it is good practice to to bring everything up-to-date before starting to make any changes. Minimizes the risk of conflicts.

## **Conflicts** (1)

- What if someone else has commited changes before I commit?
- Conflict! Text files can, however, be merged.
- isis-92% svn commit
- Sending Meeting-2012-10-23/ideas.txt
- Transmitting file data .svn: Commit failed (details f
- isis-83% svn update
- C ideas.txt
- Updated to revision 7.

## **Conflicts** (2)

The differences are marked in the file. Edit as necessary. Then: isis-93% svn resolved idead.txt Resolved conflicted state of 'ideas.txt' isis-94% svn commit (Newer versions has a more sophisticated svn resolve command.)

#### **Other useful Subversion commands**

Some other commands:

- svn delete
- svn copy
- svn diff
- svn revert
- svn lock
- svn unlock

Be sure to read at least the introductory chapters of the Subversion book (very accessible) and do use svn help!